# **Configure e-mail settings**

You can enable SQL Safe to send email notifications about the current status of your backup and restore operations.

Access these settings by clicking **Configure E-mail Notifications** on the **Repository and Management Service Settings** window, accessible from the bar menu (gear icon), or by selecting **E-mail Notification Settings** in the **Tools** menu.

# **What email settings can I change?**

If you enable **E-mail Notifications**, you can configure how the email will appear in your Inbox.

## **Sender Name**

Enter the name that will appear as the sender of the email.

#### **Reply-to Address**

Enter the email address that will appear as the sender, and where replies to the message will be sent.

## **Priority**

Select low, normal, or high priority for the email alerts.

#### **What mail server information is required?**

You must specify the mail server information so that SQL Safe can send email notifications.

# **Server Address**

Enter the address of your mail server.

## **Server Port**

If you want to specify a port different from 25 (set by default), you can do that in this section. You can also enable SSL encrypted connection.

## **SMTP Authentication**

If your SMTP server requires authentication , you must type a valid **User Name** and **Password** that SQL Safe should use to access to the mail server.

# **Test your settings**

To be sure that your settings are correct, click **Test Settings** on the bottom section of the window, then check the test email sent to your email server.

SQL safe is a high-performance backup and recovery solution for your SQL Servers. [Learn more](http://www.idera.com/productssolutions/sqlserver/sqlsafebackup) > >

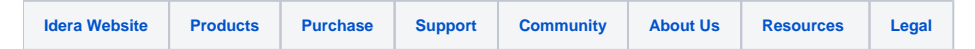